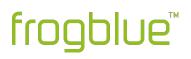

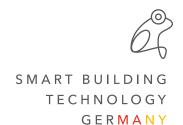

## **Release Notes frogblueHome 1.3**

#ReleaseNotes #frogblueHome

#### After the update, please check for correct function of the scenes that contain one or more shutters.

#### New functions

- New page "Ventilation"
- "Ventilation" available for scenes
- Control and display of lighting, shading, windows and doors via the "All", "Area" and "Room" function
- "Garage" and "Gate" functions are displayed and controlled in the "Door" pages
- New page "Heating control" in combination with frogBoxHeat and frogMultiSense or frogRoomSense
  - Comfortable and intuitive control of the room temperatures
- Functions in footer can be sorted and hidden -> "Settings" -> "Display" -> "Menu"
- Checking status messages (e.g. windows and doors)
  - If no status messages are received, the corresponding icons are colored "red"
  - By clicking on e.g. Doors/Windows, the time since receipt of the last status message is displayed
- In addition to the ON/OFF function, lighting and shading can be switched to 50% in the room view and overview; new values can be saved with a long click

#### Improvements

- Dimming via slider possible -> "Settings" -> "Display" -> "Enable focus dim"
- WLAN icon updated for better visibility
- Combining door and window functions on the basis of name assignment in the frogblue ProjectApp
- Shutter positions also for frogRelay2-2-PF
- Long text is displayed as scrolling text
- Changed display Info pop-up
- Slat position is saved in scenes
- New style for sliders
- Available languages:
  - German, English, Italian, French, Dutch, Spanish, Japanese, Turkish, Russian, Romanian, Danish, Swedish, Polish, Greek, Finnish, Norwegian, Portuguese, Ukrainian, Czech
- "About" page updated
- Error message "Remote access point not available..." extended
- Correct group icons for shutter
- Controllable doors/garages/gates are displayed first in the "Door" page

# frogblue

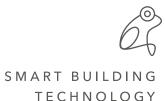

G E R <mark>M A N Y</mark>

### **Bug fixes**

- Shutter positions (open/closed) are displayed correctly
- Open doors/windows are displayed correctly
- In rare cases, the frogblue HomeApp could not operate the system; only possible after re-importing the project file
- No more connection attempt to frogContact5-BAT
- "Settings" -> "Network" -> "Remote Access" -> "Bluetooth preferred" was not stored